# To FTP or SFTP That is the Question (Ed Jaffe)

# **What is SFTP?**

- **SFTP is the secure file transfer protocol that comes with SSH**
- **What is SSH?**

#### **Secure Shell**

 $\overrightarrow{P}$  Share

Secure Shell (SSH) is a cryptographic network protocol for operating network services securely over an unsecured network. Typical applications include remote commandline, login, and remote command execution, but any network service can be secured with SSH.

Secure Shell - Wikipedia https://en.wikipedia.org/wiki/Secure\_Shell

- **SSH is available for every modern computing platform**
	- **At PSI we use SSH on z/OS, Windows 10, Mac OS, and Linux**
	- **We use SFTP on all of those platforms as well**
- **Most implementations use OpenSSH (UNIX-based code)**
	- **<https://www.openssh.com/>**

#### **Other Secure File Transfer Protocols**

#### • **FTPS**

- **Ordinary FTP with encrypted data**
- **Complex to set up on z/OS**
	- **Set up digital certificates in your External Security Manager (usually RACF, ACF2, or Top Secret)**
	- **Update your TCP/IP and FTP profile to use AT-TLS**
	- **Set up AT-TLS policy using IBM Configuration Assistant for z/OS Communication Server**
	- **Configure and set up Policy Agent on z/OS (PAGENT)**

#### • **HTTPS**

- **Sadly, there is no cURL in the base of z/OS UNIX**
- **Available only in dedicated or Java applications (e.g., RECEIVE ORDER)**
- **Generally, only two authentication protocols supported:**
	- **Password prompt**
	- **Public/private key pair (RSA or DSA)**
- **SSH is engineered so that script execution always prompts interactively**
- **When you use a public/private key pair no password prompt is needed. This is generally how we configure our in-house systems.**
	- **ssh-keygen command generates the key pairs for a user**
	- **You take your public key and add it to the authorized\_keys file owned by the user on the remote system to which you wish to connect.**
	- **This works well, but it is a manual process that requires access to both systems to get it set up.**

## **Sample SFTP Downloads With and Without a Password**

- **The same file is downloaded from two different servers:**
	- **The first server requires a password.**
	- **The second server is pre-configured with my public key stored it the remote user's authorized\_keys file. No password is needed.**

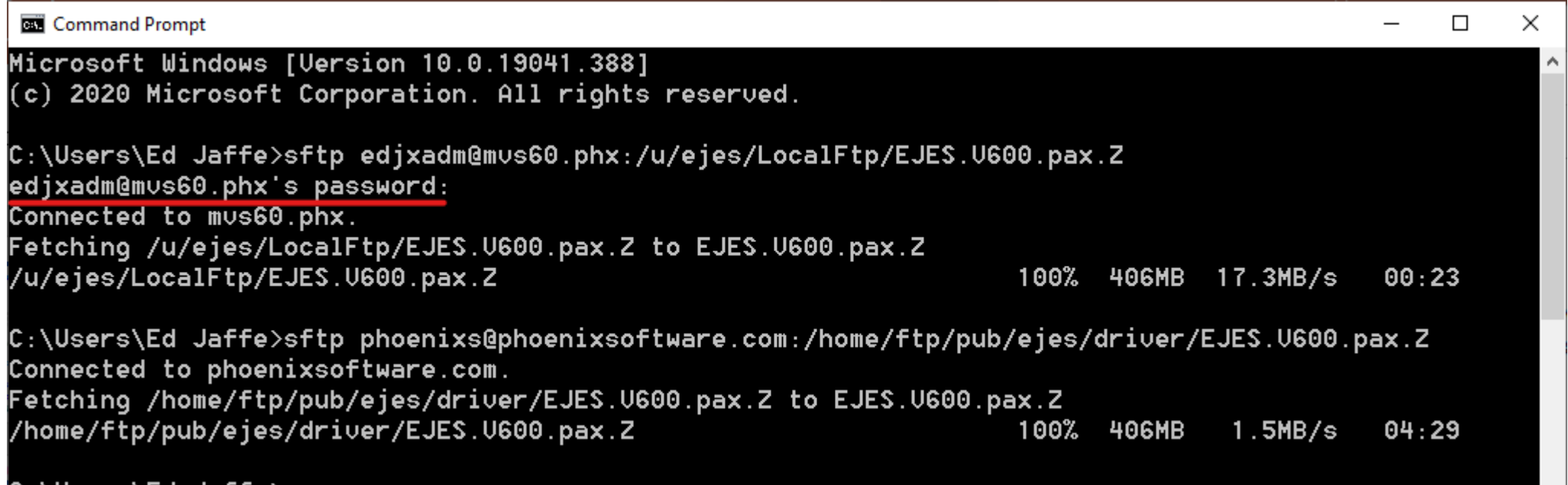

L:\USers\Ed Jatte*>*\_

#### **Performing Those Same Downloads in A Batch Job**

• **Password required.**

000002 //\* EXEC PGM=BPXBATCH, REGION=64M 000003 //GETFILE 000004 //STDOUT DD SYSOUT=\* 000005 //STDERR DD SYSOUT=\* 000006 //STDPARM DD \* 000007 SH sftp edjxadm@mvs60.phx:/u/ejes/LocalFtp/EJES.V600.pax.Z 000008 // KXXXXX XXXXXXXXXXXXXXXXXXXXXXXXXXXXX Bottom of Data XXXXXXXXXXXXXXXXXXXXXXXXXXXX -+-----1----+-----2----+----3----+-----4----+----5----+-----6----+----7----+-----> FOTS1346 Permission denied, please try again.. FOTS1346 Permission denied, please try again... FOTS1373 edjxadm@mvs60.phx: Permission denied (publickey,password).. FOTS0841 Connection closed. 

#### • **Public/private key pair used. Password not required.**

000002 //\* 000003 //GETFILE EXEC PGM=BPXBATCH, REGION=64M 000004 //STDOUT DD SYSOUT=\* 000005 //STDERR DD SYSOUT=\* 000006 //STDPARM DD \* 000007 SH sftp phoenixs@phoenixsoftware.com:/home/ftp/pub/ejes/driver/EJES.V600.pax.Z 000008 // =COLS> ----+----1----+----2---+----3----+----4----+----5---+----6----+----7----+----8 

Fetching /home/ftp/pub/ejes/driver/EJES.V600.pax.Z to EJES.V600.pax.Z Connected to phoenixsoftware.com. \*\*\*\*\*\*\*\*\*\*\*\*\*\*\*\*\*\*\*\*\*\* Bottom of Data \*\*\*\*\*\*\*\*\*\*\*\*\*\*\*\*\*\*\*\*

# **Making SFTP in Batch Work for Other Servers**

- **It would seem not only prudent but also a requirement to use public/private key authentication for batch use of SFTP. Of course, this is practical for transfers between trusted servers only.**
- **But, suppose you wish to use batch job SFTP to transfer files to/from a server for which you are unable to edit the remote user's authorized\_keys file?**
	- **This could be useful for ad-hoc batch file transfers to/from any modern server for which you have login credentials, especially if anonymous SFTP is supported.**
- **The answer lies in a little-known feature intended to allow a GUI password window to be displayed on the GNOME desktop which the operator accesses using an X Windows (aka X11 or X) server.**
	- **SSH\_ASKPASS environment variable identifies a password script**
	- **DISPLAY environment variable contains the word "DISPLAY"**

#### **A Practical Example (Securely Transfer a File to IBM's Site)**

```
000001 //FTP2MVS JOB 1, JAFFE, CLASS=A, MSGCLASS=T, NOTIFY=&SYSUID
000002 //*
000003 // EXPORT SYMLIST=(*)
000004 // SET CASENUM='1234567'
000005 // SET CASEDATE= 200820
000006 // SET CASEDESC='HSMDEATH'
000007 // SET TRSFHLQ='EDJXADM'
000008 // SET FTYPE='DUMP'
000009 // SET WORKPATH='/local/smpnts'
000010 // SET XFERUID='anonymous'
000011 // SET XFERPWD='edjaffe@phoenixsoftware.com'
000012 //*
000013 //SFTP EXEC PGM=BPXBATCH
000015 SSH_ASKPASS=&WORKPATH./sftp.pw.sh
000016 DISPLAY=DISPLAY
000017 //STDPARM DD *, SYMBOLS=EXECSYS
000018 SH cd &WORKPATH.;
000019 cp -Bv000020 "//'&TRSFHLQ..T&CASENUM..D&CASEDATE..&CASEDESC..&FTYPE..TRS'"
000021 trsfile:
000022 echo "echo '&XFERPWD.'" > sftp.pw.sh;
000023 chmod 700 sftp.pw.sh;
000024 echo "cd /toibm/mvs" > sftp.cmds;
000025 echo "put trsfile
000026 TS00&CASENUM..D&CASEDATE..&CASEDESC..&FTYPE..TRS" >> sftp.cmds;
000027 chmod 600 sftp.cmds;
000028 /bin/sftp -oBatchMode=no -oStrictHostKeyChecking=no -oPort=22
000029 -b &WORKPATH./sftp.cmds
000030 &XFERUID.@sftp.ecurep.ibm.com;
000031 rm sftp.pw.sh;
000032 rm sftp.cmds
000033 //STDOUT DD SYSOUT=*
000034 //STDERR DD SYSOUT=*
000035 //
кжжжжж жжжжжжжжжжжжжжжжжжжжжж Bottom of Data жжжжжжжжжжжжжжжжжжжжжжж
```
- **The script copies a traditional MVS data set to my home directory**
- **The script initiates** *anonymous* **sftp (password = email address)**
	- **You can also use a transferid and password assigned to you by IBM**
	- **For now, that is optional. You generate them in IBM's support portal.**

#### • **SFTP uploads the file to IBM's Customer Data Repository (ECuRep)**

```
----1----+----2----+----3----++----4----++----5----+----6----+----7----+---
EDJXADM.T3915225.D200716.ARC1BKUP.DUMP.TRS -> trsfile: binary
sftp> cd /toibm/mvs
sftp> put trsfile
Uploading trsfile to /toibm/mys/TS003915225.D200716.ARC1BKUP.DUMP.TRS
Welcome to the IBM Enhanced Customer Data Repository (ECuRep).
Before using this service refer to the terms of use for exchanging diagnostic.
data with IBM (see https://ibm.com/support/docview.wss?uid=ibm10739407)!.
For Documentation and FAQ please see the ECuRep homepage.
https://ibm.com/support/docview.wss?uid=ibm10739631.
  LOGIN.
             : [transferid].
    user
    password : [password_of_transferid].
     or -.
             \therefore [anonymous].
    user
    password : [your_email_address].
Please report questions to: contact@ecurep.ibm.com.
Connection closed after 15 minutes idle.
Connected to sftp.ecurep.ibm.com.
```
# **Acknowledgements Knowing and Unknowing**

- **Robert Hering (IBM Germany)**
- **Kurt Quackenbush (IBM)**